# **CARTA PORTE – OVERVIEW**

5012

### **Carta Porte**

• **What is Carta Porte?** 

**"Carta porte"** is an annex to the Digitalized Tax Receipts (CFDI) that will help Mexican tax authority (SAT by its Spanish acronym) certify the ownership/type of goods, origin/destination, mode of transportation

- **Which shipments are subject to this requirement?** ( 1/)
	- All cross-border shipments in and out of Mexico, as well as shipments within Mexico via all modes, including train, truck, vessel and airline
	- All loaded and revenue empty shipments with an origin or destination within Mexico
	- The following are exempt from Carta Porte requirement:
		- Revenue empty STCC: 4221130, 4221125, 3742210, 3742212, 3742214, 3742218, 3742239, 3742263, 3742297, 3742299, 3537158)
		- Loaded Autorack Shipments with STCC 4211299
	- All residue last-contained hazardous with an origin or destination within Mexico
- **Where will Carta Porte be enforced?**
	- Carta Porte will only be enforced within Mexican Territory
- **At what point in the shipment process is Carta Porte required?**
	- Before the beginning of the shipment in Mexican Territory
- **Who needs to submit Carta Porte to MX SAT?**
	- Owners of goods (who carry their own transportation of cargo in Mexico), direct providers of freight transportation and transportation intermediaries responsible for logistics services in Mexico (using their own equipment) will have to generate a CFDI with their Carta Porte
	- U.S. customers **are responsible for providing the required information on the waybill** to the MX carriers/railroads so shipments can move into or within Mexican territory

1/ N1\*IM (Importer) and REF\*TJ (Taxpayer Id) only required for loaded Southbound shipments

### **Carta Porte – Requirements**

### **How do I submit Carta Porte to Union Pacific?**

- **There are multiple ways to submit Carta Porte data to Union Pacific**
	- ─ Bill of Lading submission using EDI
	- ─ Ensure the following segments are added:
		- **REF\*UNC** (Commodity Code (Clave Producto)) <http://omawww.sat.gob.mx/tramitesyservicios/Paginas/documentos/CatalogosCartaPorte20.xls>(reference the c\_ClaveProdServCP tab)
		- **OR** <https://www.kcsouthern.com/pdf/Rail-Resource-Center/STCC-SAT%20Proposed%20Mapping%20.pdf>
		- **N9\*MTC** (Customs Tariff Code [Fracción Arancelaria])- must contain 10 digits and should not include punctuation

[Trámites y Servicios \(sat.gob.mx\)](http://omawww.sat.gob.mx/tramitesyservicios/Paginas/catalogos_emision_cfdi_complemento_ce.htm) · Catalog effective December 12, 2022.\*

- **N9\*MPC** (Mexico Unit Packaging Code [Clave Unidad]) [http://omawww.sat.gob.mx/tramitesyservicios/Paginas/documentos/catCFDI\\_V\\_4\\_23032023.xls](http://omawww.sat.gob.mx/tramitesyservicios/Paginas/documentos/catCFDI_V_4_23032023.xls)
- **N9\*MHC** (UN Identification Code of the hazardous substance) *Only for Hazardous Shipments*
- **N9\*MHP** (Mexico Hazardous Packaging Code [Tipo Embalaje]) *Only for Hazardous Shipments*  <http://omawww.sat.gob.mx/tramitesyservicios/Paginas/documentos/CatalogosCartaPorte20.xls>(reference the c\_TipoEmbalaje tab)

### **Carta Porte – Requirements**

**What do customers need to provide?** 

- **N10 Segment**
	- At least one instance of this segment is required when REF01 is 'UNC'. When REF01 is 'UNC', the following are required:
		- N1001, N1002 Quantity & Description of the Commodity
		- N1007 and N1008 Weight qualifier (K-Kilograms or L Pounds) and weight are required on loaded shipments
		- N1011 Required when ultimate origin country is **outside North America**
			- This field should NOT contain Canada, United States, or Mexico
		- N1012 Required when ultimate destination country is **outside North America**
			- This field should NOT contain Canada, United States, or Mexico
- **PER\*SP** (Special Program Contact)
	- Contact name, phone number (TE) and email address (EM) are required
- **N9\*UUI** (Universally Unique Identifier)
	- Required on all shipments with a **rail origin in Mexico** to a rail destination outside Mexico under an 'A1' Pedimento type

### **Carta Porte – Requirements**

**What do customers need to provide?** 

- **N9\*MMT** (Mexico Material Type (Tipo Materia))
	- Currently supported values can be found below:
		- 01 Materia prima (raw material)
		- 02 Materia procesada (processed matter)
		- 03 Materia terminada (producto terminado) (finished material/product)
		- 04 Materia para la industria manufacturera (material for the manufacturing industry)
		- 05 Otra (other)
	- If 05-Otra is selected, a description must be added following this selection
- **Additional Party information in the N1 Party Loop**
	- **N1\*IM** (Importer)
		- Required on all loaded southbound shipments into Mexico, including those processed through ocean ports
		- Importer name and address is required
		- Should match value used in the Pedimento
	- **REF\*TJ** (Federal Taxpayer's Identification Number)
		- Required for importer (N1\*IM) on all loaded southbound shipments into Mexico, including those processed through ocean ports
		- When used, REF02 must contain the Taxpayer's (Importer's) Mexican Tax ID.

# **Waybill Management (Pending Update)**

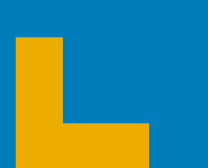

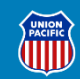

**An alternative to providing this information via EDI 404 is UP's web billing tool, Waybill Management (WBM). It is located under the SHIP banner on MyUPRR or access it by clicking the Waybill Management icon.** 

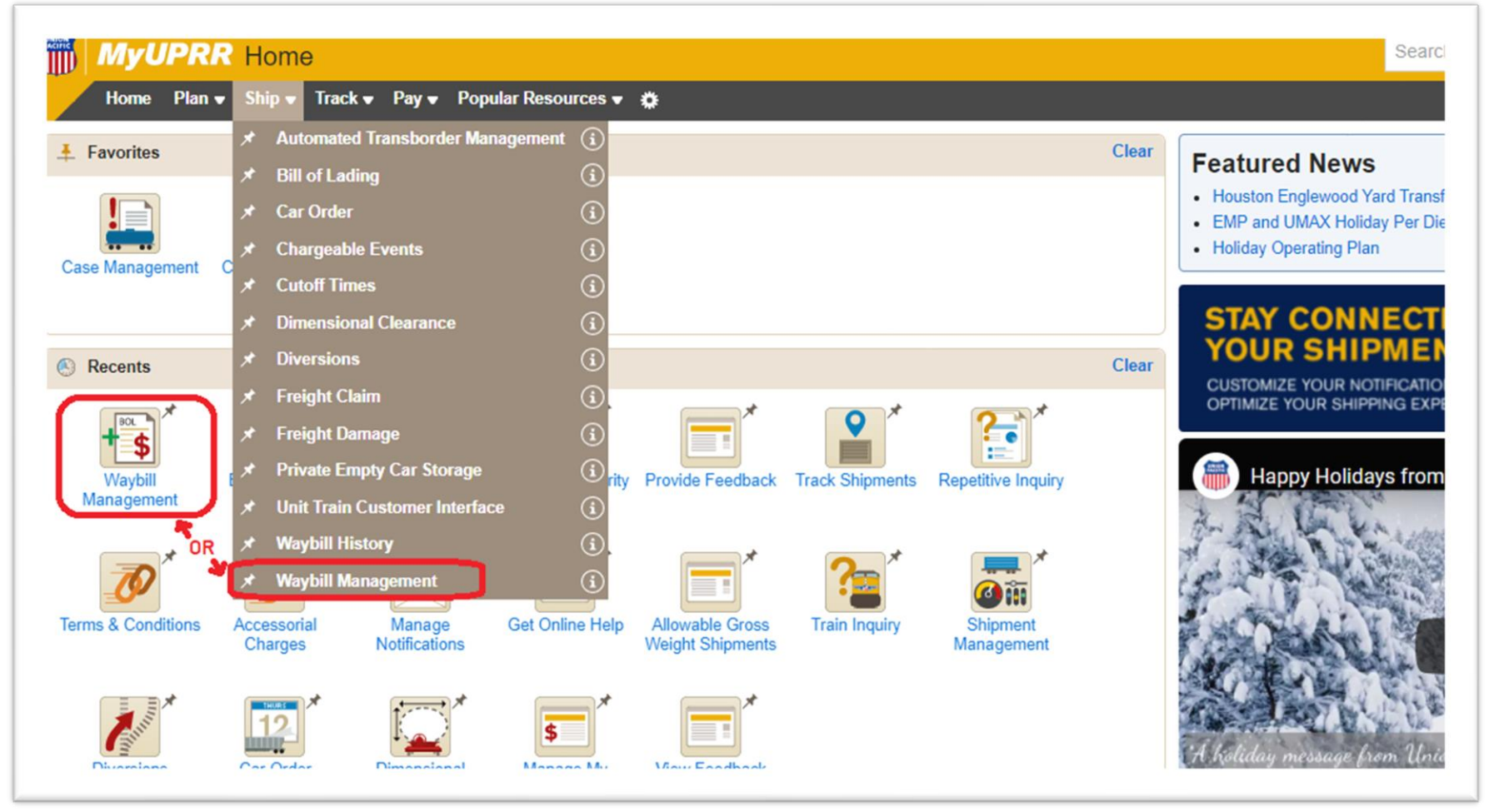

**Users can include Carta Porte information on new billing or update it on existing bills. New bills can be entered by selecting previously created PATTERNS or via a blank form found on the NEW WAYBILL option on the navigation rail on the left side of the page.** 

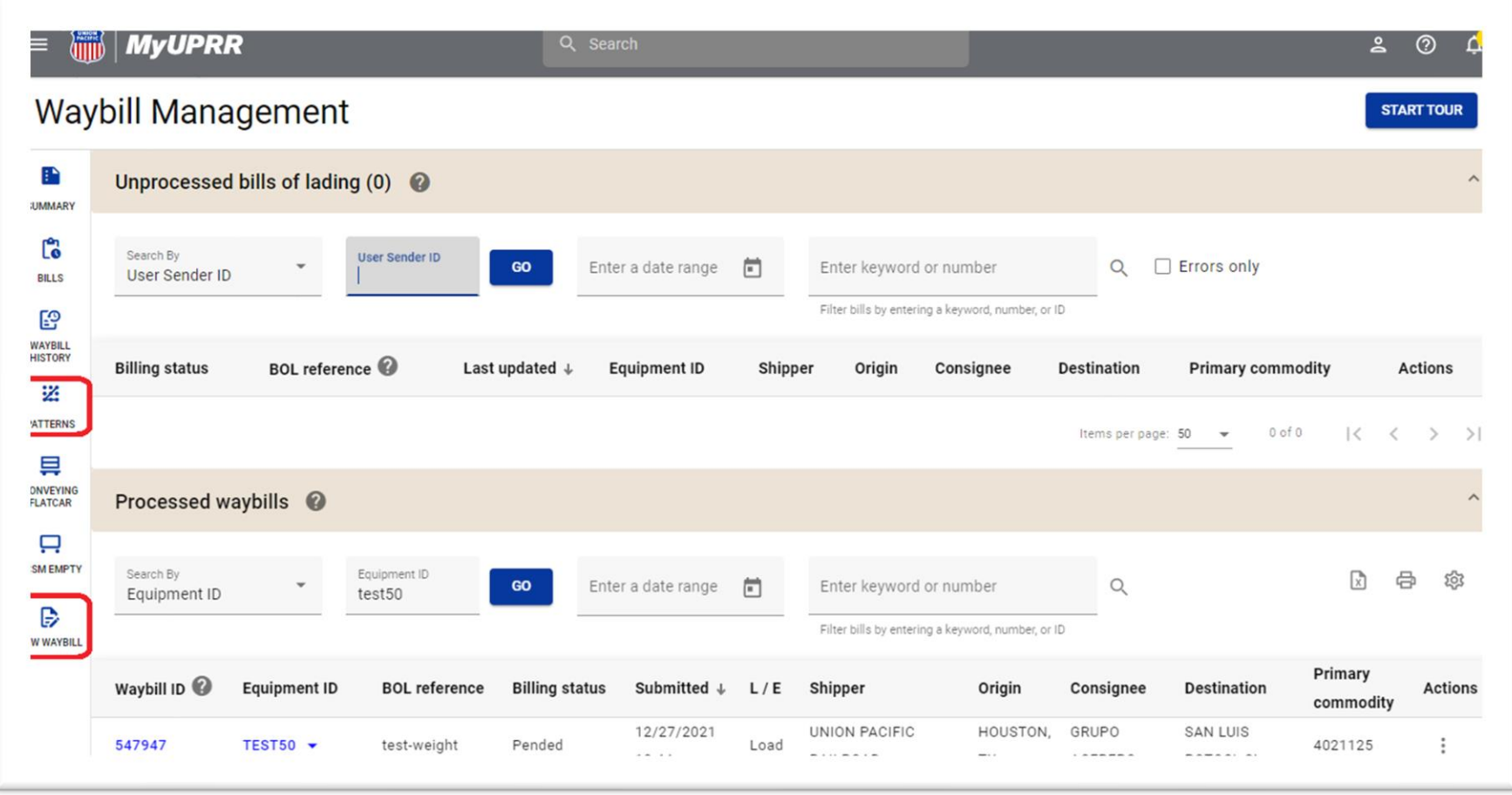

**Whether the bill was created via the web or by EDI you can update Carta Porte:**

- **Access the BILLS option on the navigation rail, then enter Search By criteria (like Equipment ID or Sender ID)**
- **If the bill is editable, the "Add/Update Carta Porte info" or "Edit" options will be displayed**
- **Select "Edit" when other changes are needed in addition to Carta Porte updates**

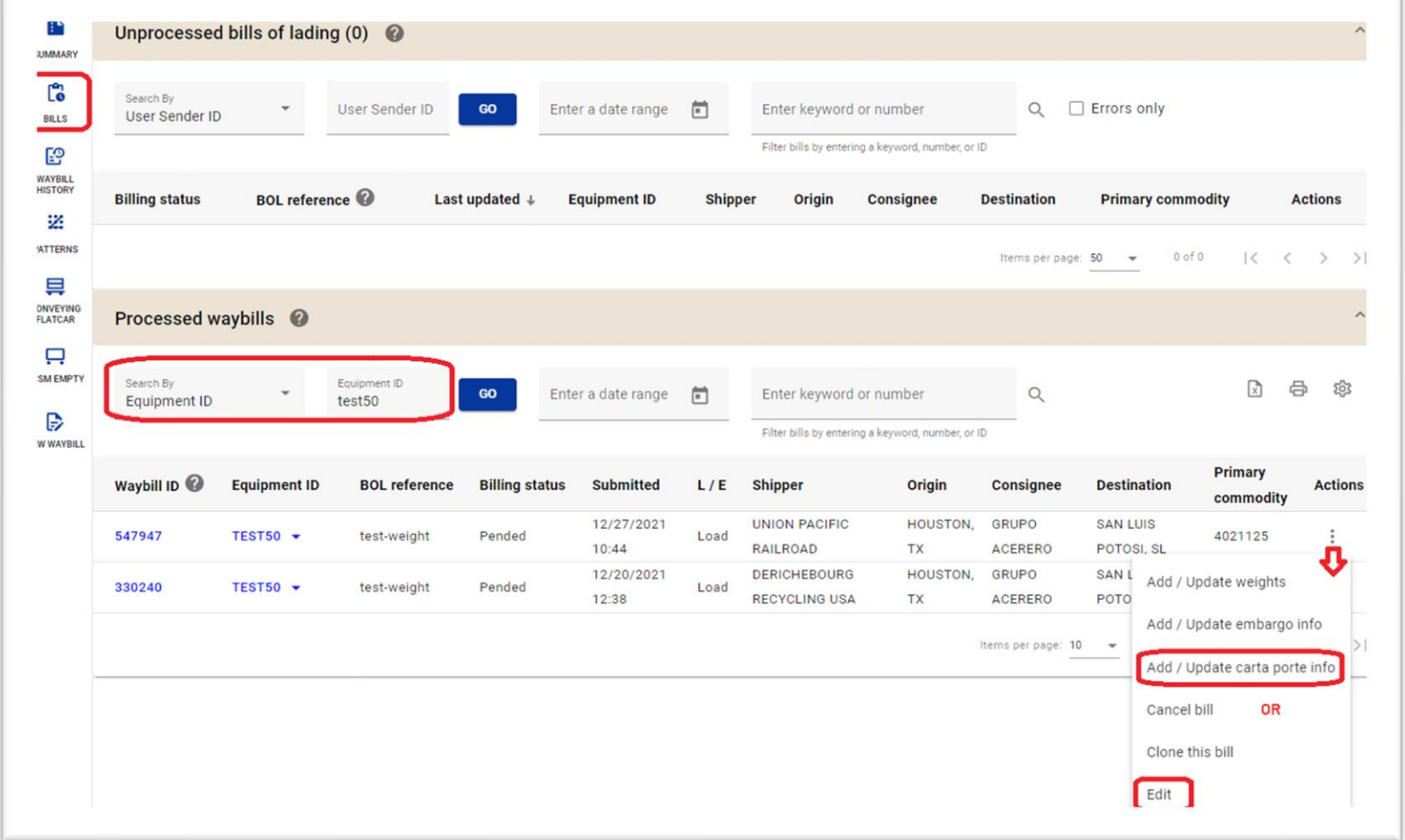

**The Carta Porte page will open up. Users can opt to copy the weight entered in the Equipment section or type it in manually. If billing multiple equipment, an option to enter the data once and apply it to all equipment will appear. Select by clicking the toggle buttons.** 

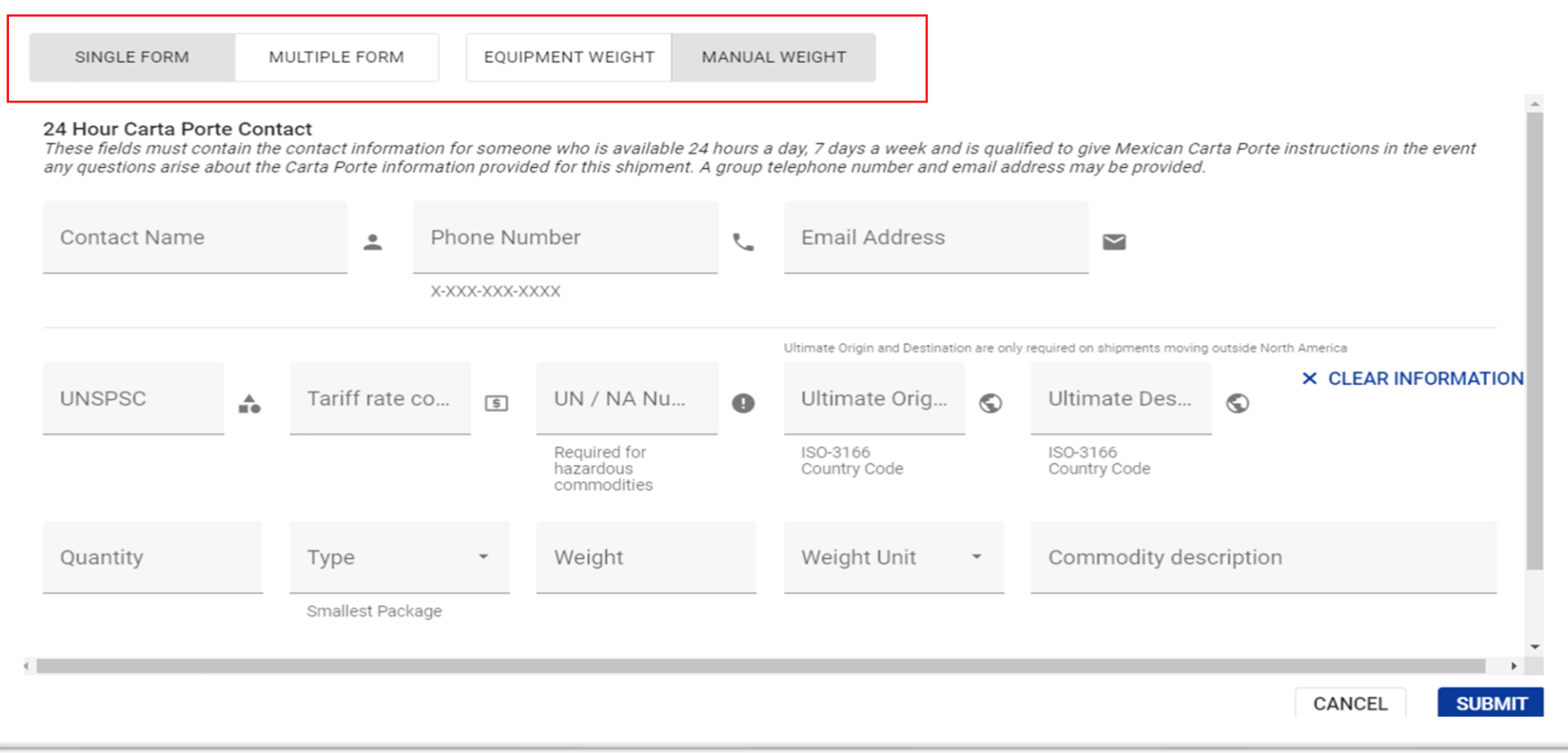

### **For users that are directly submitting BOL using WBM**

**1. Customer enters the shipping route, with a Rail Destination of Mexico** 

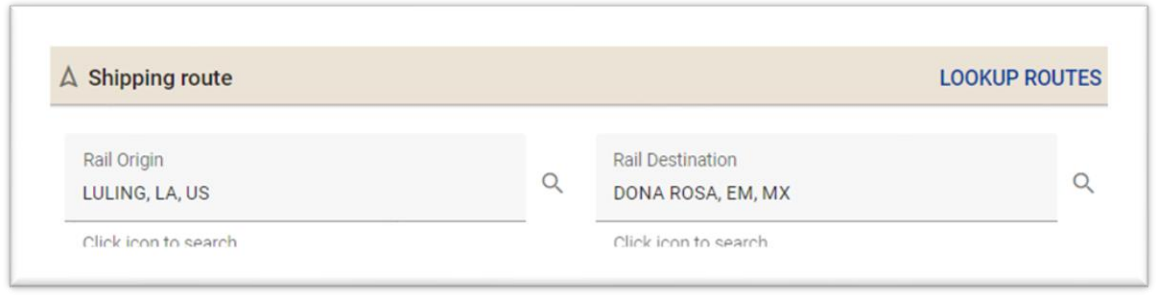

**2. The Carta Porte option will appear on the left , indicating this shipment will require Carta Porte data**

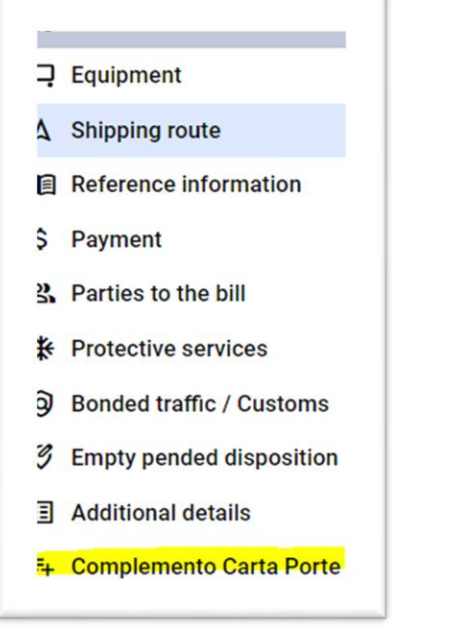

a) Customer can either click on the "Complemento Carta Porte" b) The Carta Porte Section is at the bottom of the page

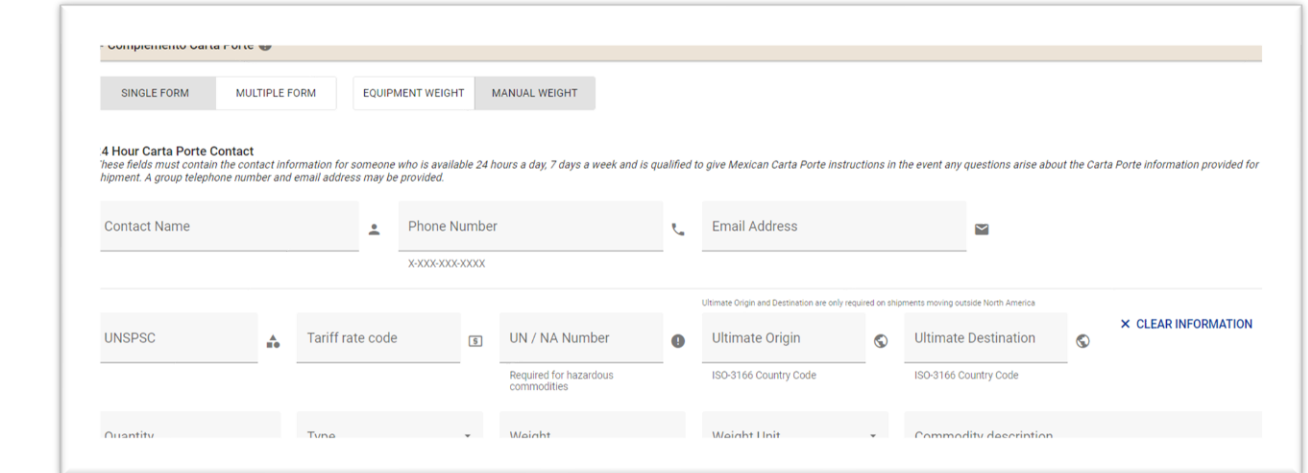

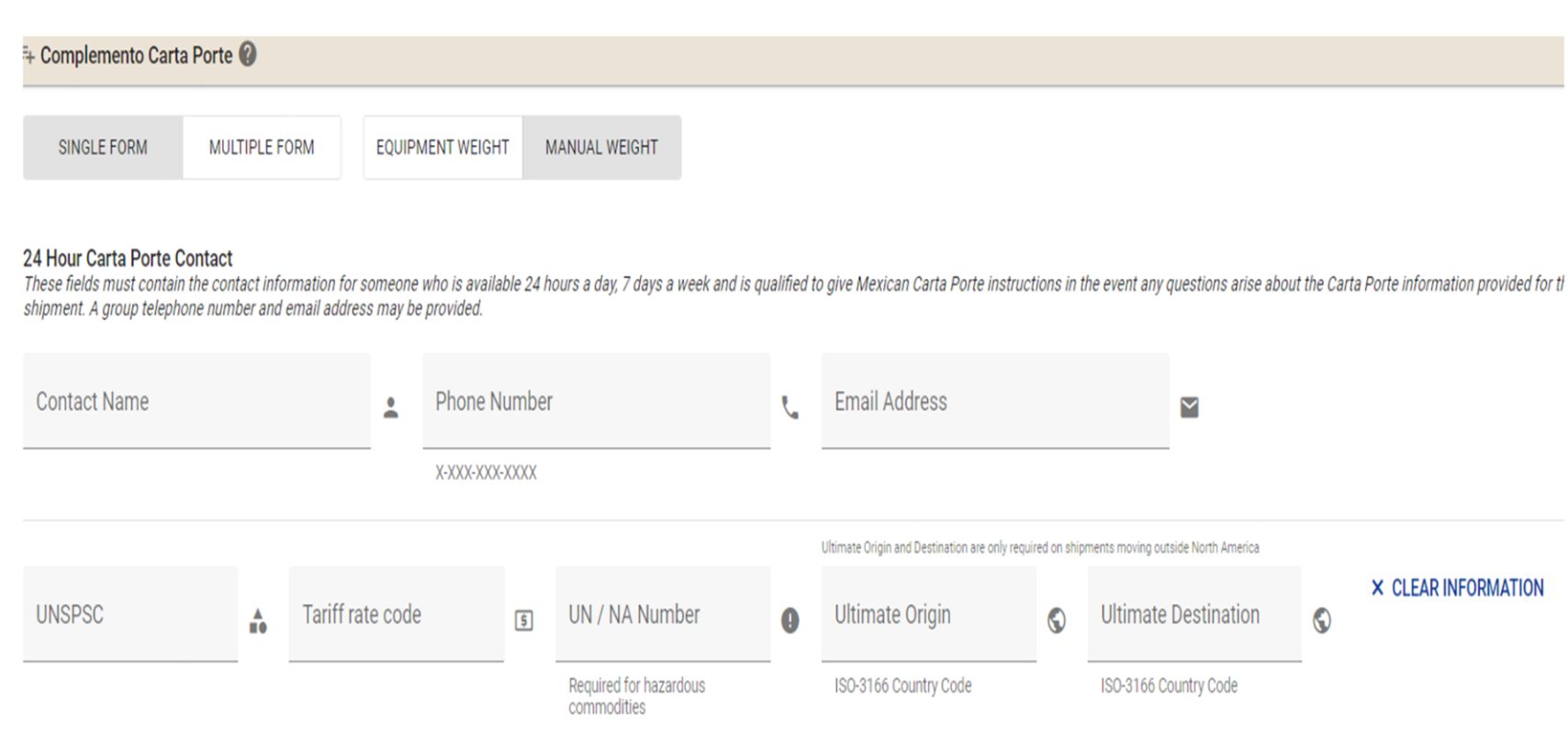

**Weight Unit** 

Weight

**Quantity** 

Type

**Should not have numbersCommodity description** 

#### **Enter Data as Needed in Each Field**

**Equipment ID:** matches equipment previously entered

**UNSPSC:** Commodity Code per the SAT Catalogue (Clave Producto). It is comparable with Rail Transportation STCC but different number and format. Shipments using generic Commodity (ie, FAK, auto parts) will need to provide the actual Commodity Code that describes your commodity

**Tariff rate code:** The Tariff Rate Code is comparable to the Harmonized Schedule Tariff code but different number and format. The code source is Mexican Tax Authority (SAT by its Spanish acronym)

**UN Number:** applicable to the commodity.

**Quantity:** Enter count of packages per commodity (only for loaded shipments)

**Type:** Select the smallest unit per commodity

**Weight:** Enter the number of pounds or kilograms

**Weight Unit:** Select pounds or kilograms

**Ultimate Origin:** Where the product was initially loaded into shipping equipment (i.e., container or car). The ultimate origin country is outside North America.

**Ultimate Destination:** Where the shipping equipment will be delivered for unloading. The ultimate destination country is outside North America.

**Commodity description:** SAT commodity description

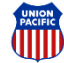

# **Waybill Management FAQ (1)**

### **What happens if I want to document multiple cars and/or multiple commodities?**

When multiple cars are listed on a bill, WBM will display each equipment id (and number them). Please enter the required Carta Porte data for each individual equipment. If more than one commodity is being shipped in that equipment, click the "+" more commodity details" to display additional data fields.

**1** POPULATE CARTA PORTE EQUIPMENT **D** IMPORT CARTA PORTE EQUIPMENT X CLEAR EQUIPMENT Equipment ID **UNSPSC** UN / NA Number Tariff rate code 间 TEST352370 **REMOVE CARTA PORTE EQUIPMENT** Required for hazardous commodities **COPY TO ALL EQUIPMENT** Ultimate Origin and Destination are only required on shipments moving outside North America Weight Weight Unit **Ultimate Destination** Quantity Type Ultimate Origin ٨ Smallest Package ISO-3166 Country Code ISO-3166 Country Code X CLEAR COMMODITY DETAILS Commodity description + MORE COMMODITY DETAILS

Each commodity will be numbered and each package type per commodity will be lettered

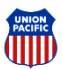

### **Waybill Management FAQ (1 cont)**

#### **What happens if I want to document multiple cars and/or multiple commodities?**

WBM gives you the option to fill out one Carta Porte form and apply the same data to all equipment (Single Form option) or display an individual form for each equipment id (Multiple Form). Click the toggle button to change the format.

If more that one commodity is being shipped in that equipment, click the "+ More Carta Porte Equipment Information" link to display additional data fields.

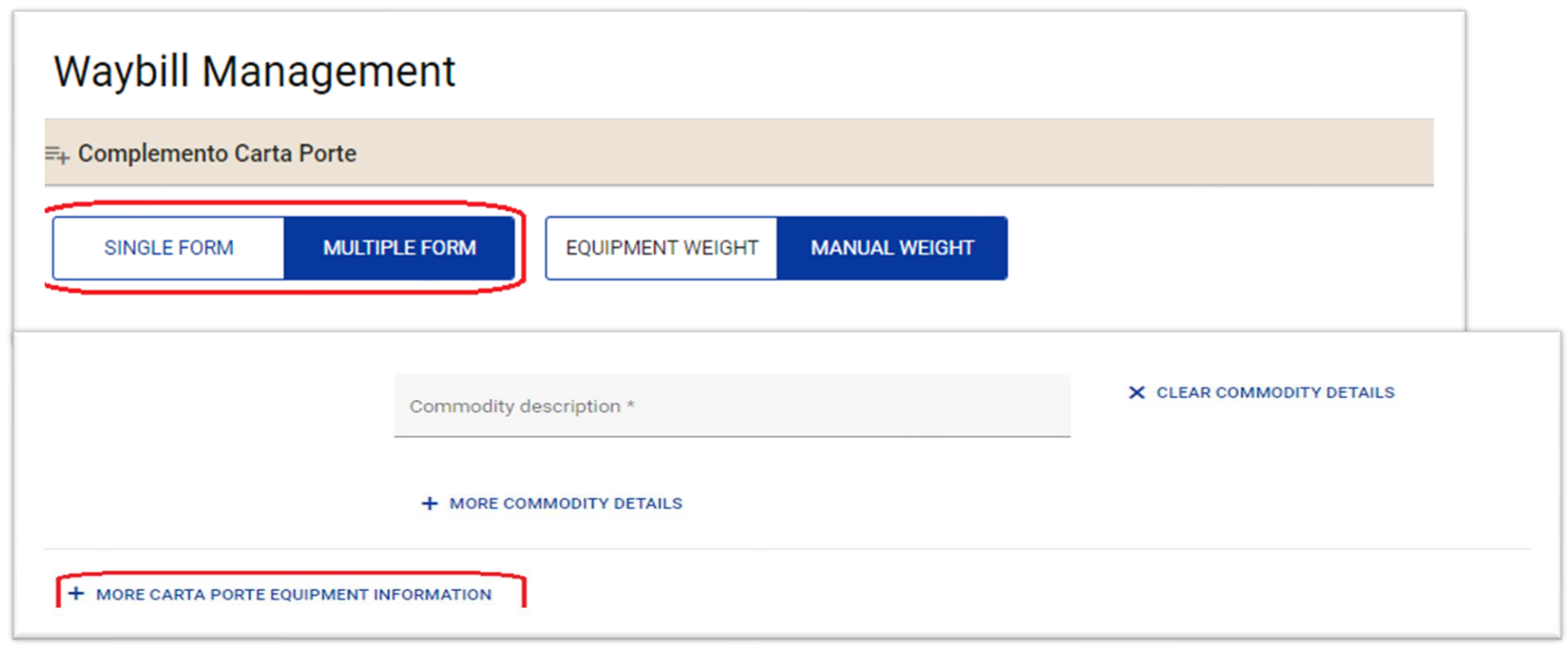

### **Waybill Management FAQ (2)**

#### **Do you have a UNSPSC list that I can check?**

- Icons located after fields provide additional information.
- Please be aware that the Mexican Railroad Association developed a mapping for STCC vs. SAT catalogue for the main carload products identified as moved by rail (500-600 products). If your commodity is not in that catalogue you will have to consult the direct SAT Catalogue and determine which Commodity Code(s) corresponds to your shipment(s). Your customs broker may also be able to help you determine this code.

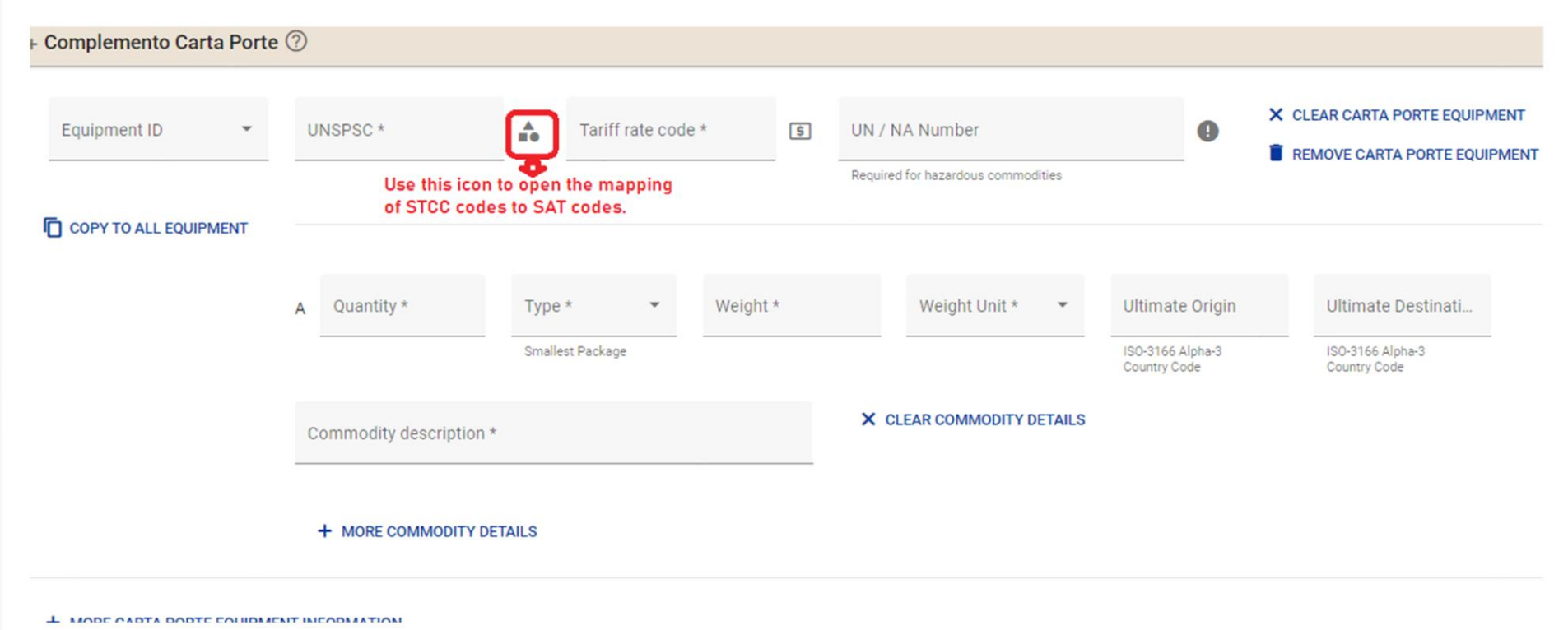

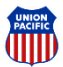

## **Waybill Management FAQ (3)**

#### **On the Type field, what would be the most appropriate option to choose when shipping bulk commodities?**

If the commodity is loaded directly into the rail car without packaging, we recommend using the option of "Car Load, Rail" or "Tank Car" (if applicable).

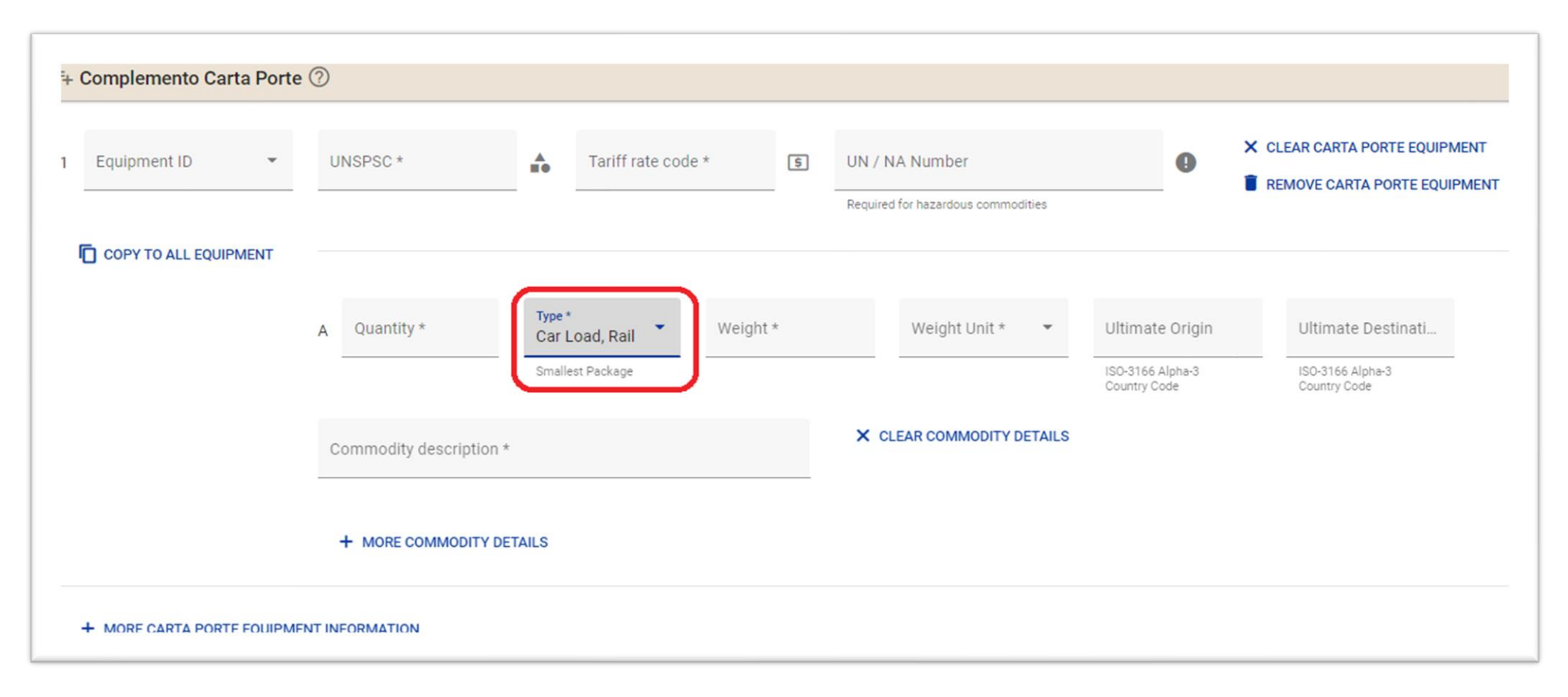

# **Waybill Management FAQ (4)**

#### **What is the difference between the Quantity and Weight fields?**

- Quantity indicates the number of packages. In the case of a bulk shipment where the commodity is not packaged, use one (1) carload ("Car Load, Rail" or "Tank Car").
- If the commodity has been stored in a mix of package types for shipment, be sure to select the smallest kind of packaging in the corresponding Type field.
- Weight indicates the number of pounds or kilograms of the commodity being shipped(applies only to LOAD shipments)

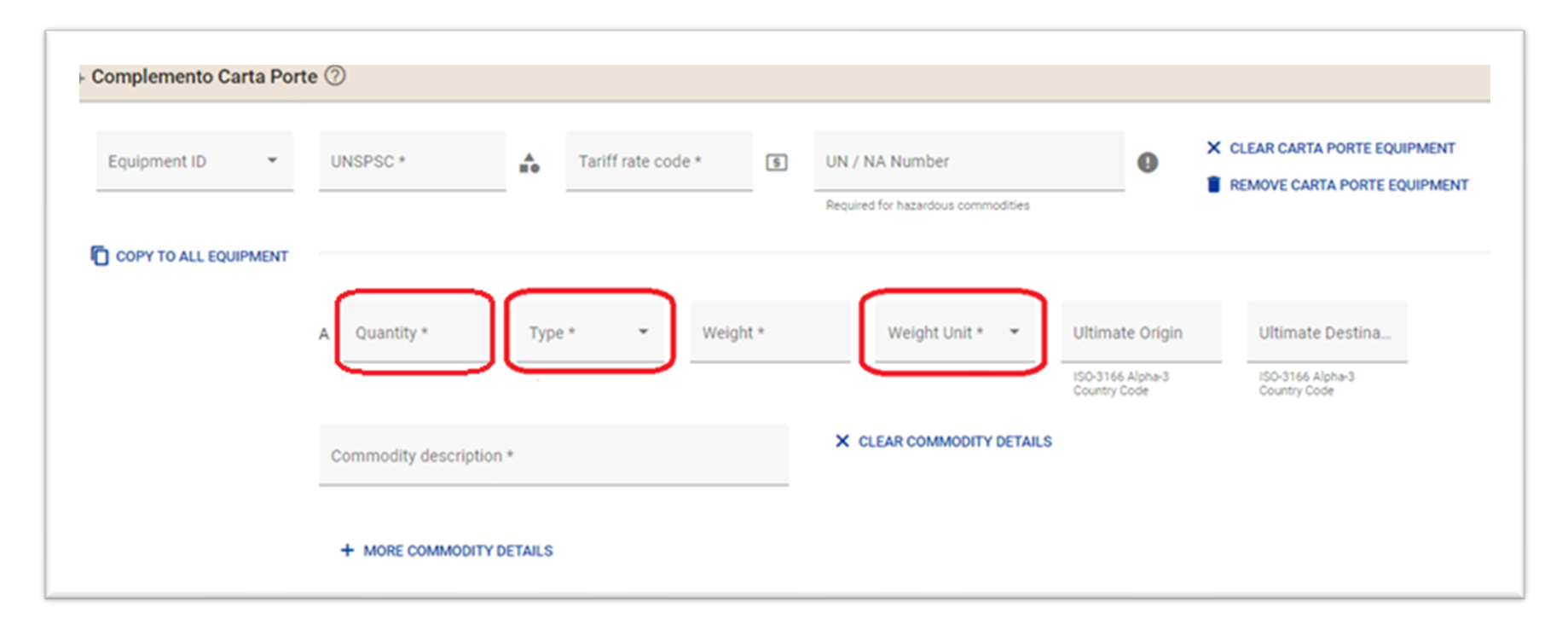

# **Waybill Management FAQ (5)**

**What if I don't have the Carta Porte information available, but need to get the car billed?**

**1. Customer enters the shipping route, with a Rail Destination of Mexico** 

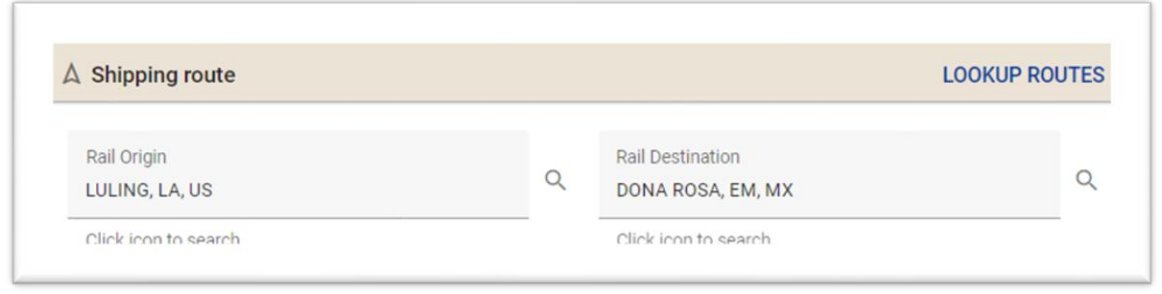

**2. The Carta Porte option will appear on the left , indicating this shipment will require Carta Porte data**

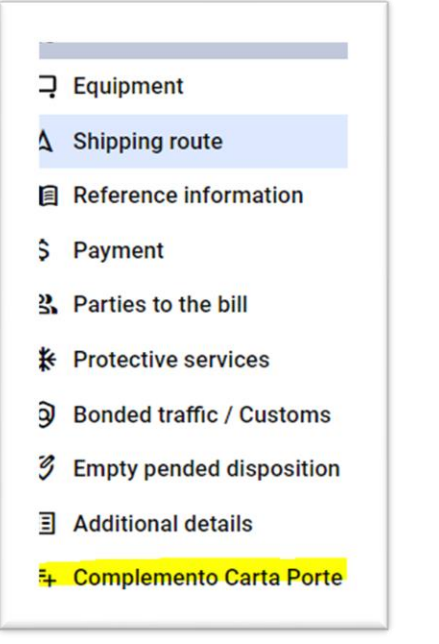

- a) Customer can either click on the "Complemento Carta Porte"
- b) The Carta Porte Section is at the bottom of the page
- c) To submit billing without Carta Porte information and add it later, you can bypass this section

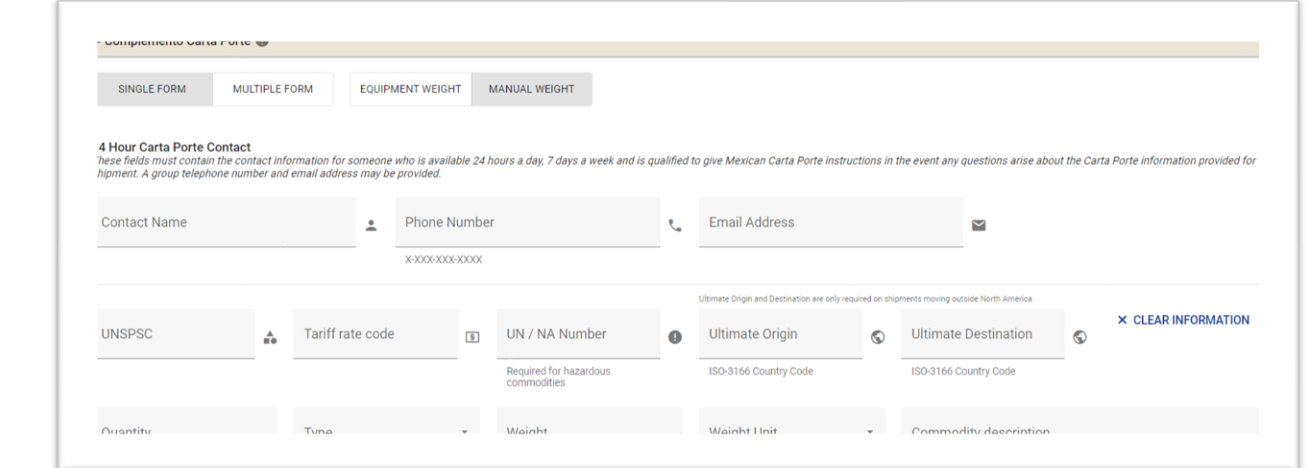

## **Waybill Management FAQ (6)**

#### **How do I empty the boxes or remove equipment?**

The "Clear Carta Porte Equipment" link will remove data from the boxes. The "Remove Carta Porte Equipment" link will remove all fields for that equipment ID.

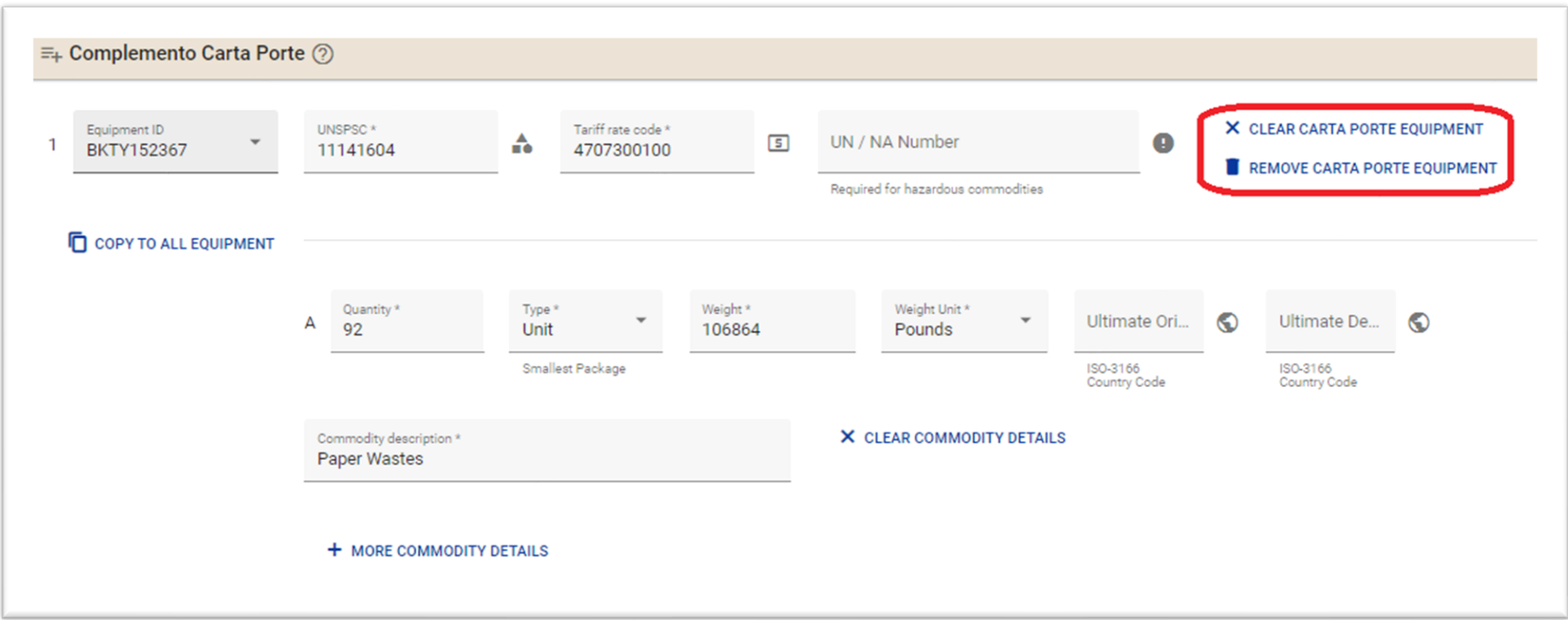

# **Waybill Management FAQ (7)**

**How do I add another set of boxes to indicate more than one package type per commodity on a single equipment ID?** Click the link titled "+ More Commodity Details" to add another set of boxes for quantity, type, weight, unit, and description.

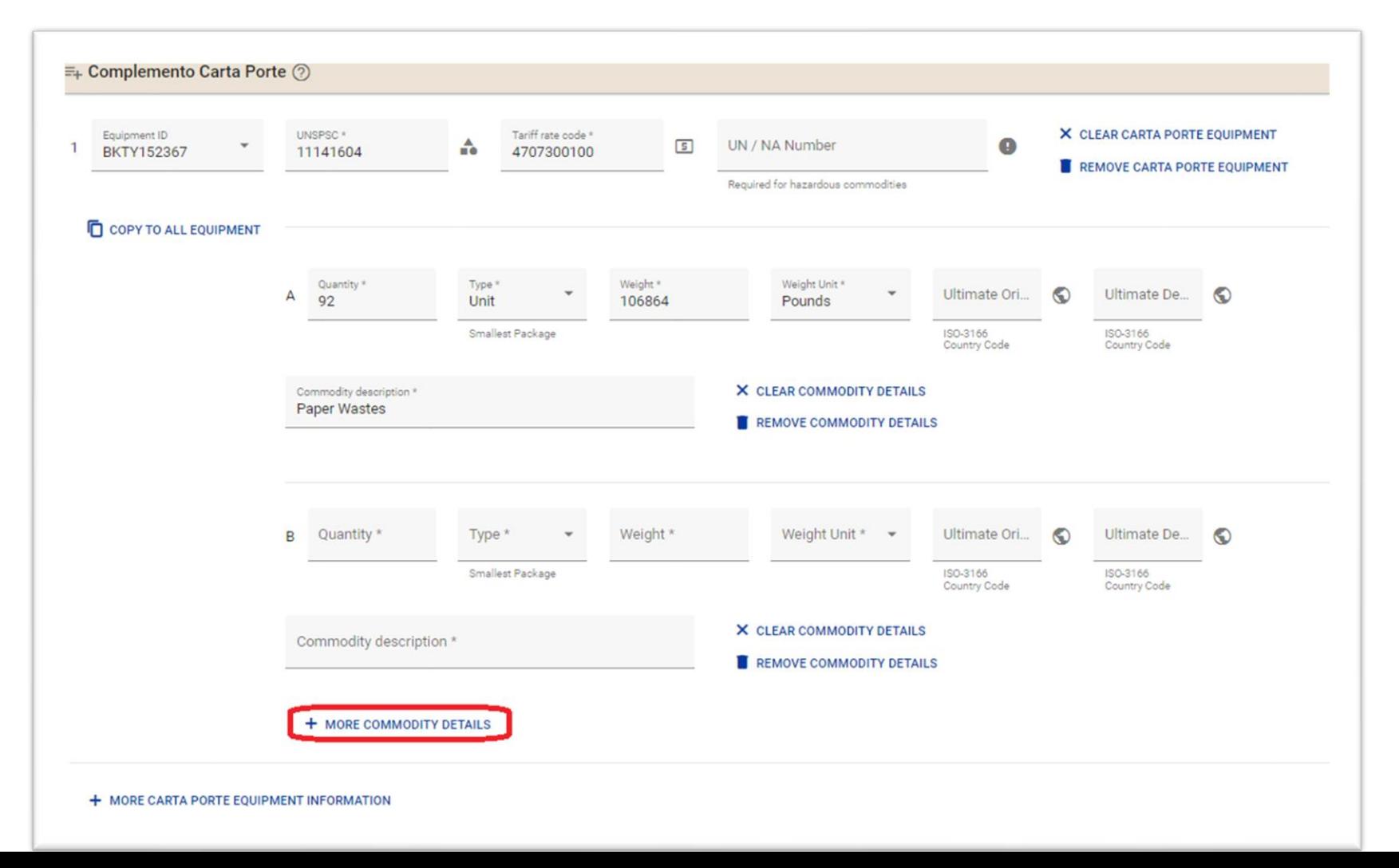

# **Waybill Management FAQ (8)**

#### **How do I add multiple commodities per equipment?**

Use the "+ More Carta Porte Equipment Information" link to add another set of fields for Equipment ID, UNSPSC commodity, Tariff rate code, and UN Number. On multi equipment bills, select the equipment that contains the new commodity by clicking the Equipment ID drop down.

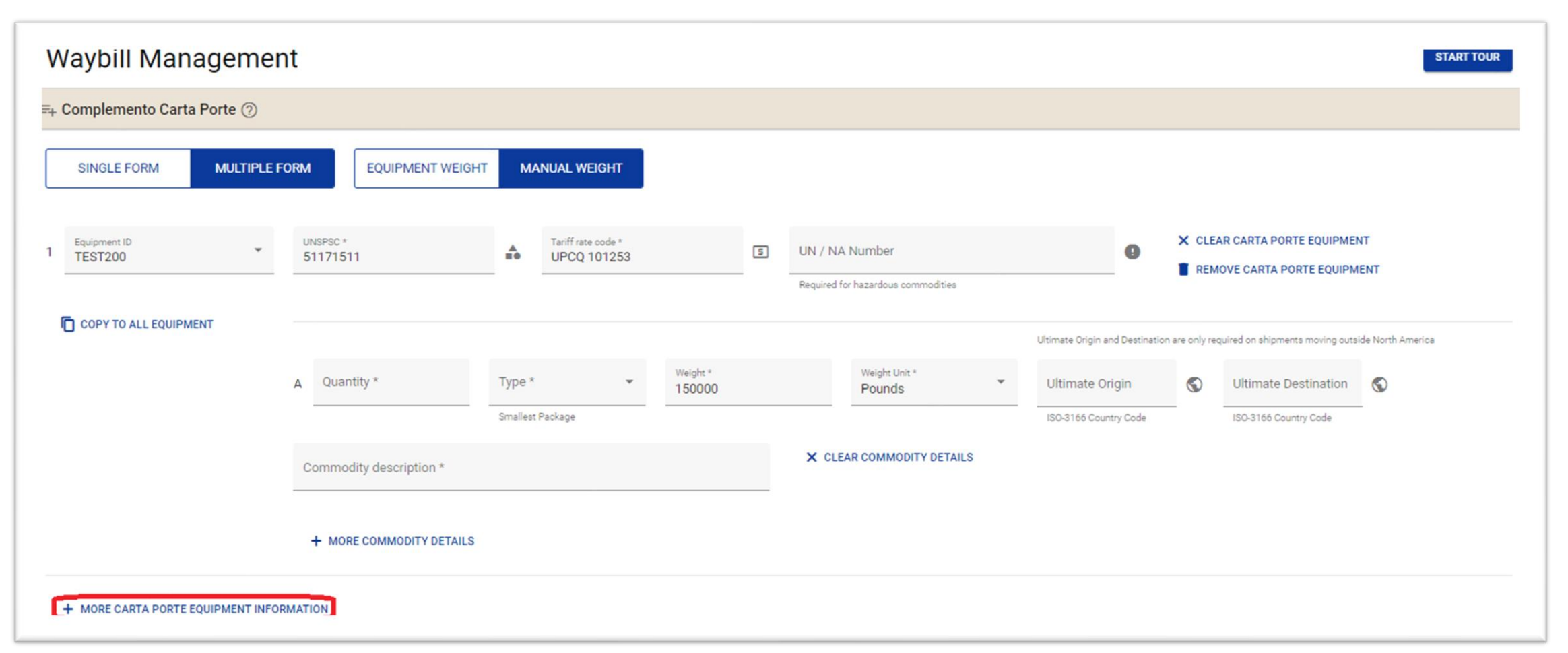

# **Waybill Management FAQ (9)**

#### **How do I add the 24-hr contact billing details?**

Enter the 24-hr contact billing details in the following fields: Contact Name, Phone Number, and Email Address.

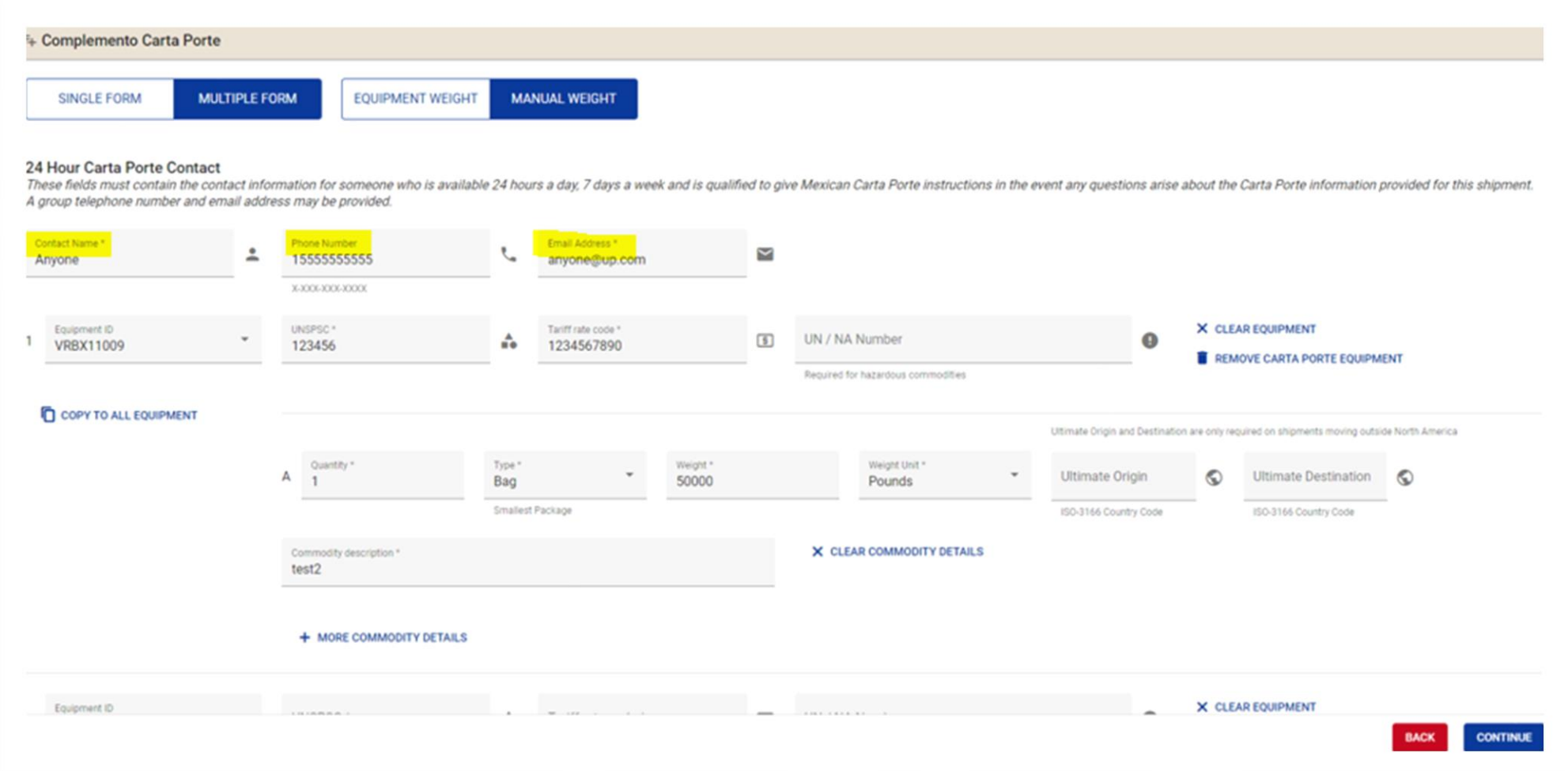

# **Important Links**

### [UP Carta Porte team contact](https://www.up.com/customers/mexico/)

• [Cartaporte@up.com](mailto:Cartaporte@up.com)

### [UP Carta Porte Material](https://www.up.com/customers/mexico/)

- <https://www.up.com/customers/mexico/>
- Carta Porte [Overview and FAQs](https://www.up.com/cs/groups/public/@uprr/@customers/documents/ms-nativedocuments/pdf_up_carta_porte_faqs.pdf)
- Carta Porte [Bill of Lading FAQ](https://www.up.com/cs/groups/public/@uprr/@customers/documents/up_pdf_nativedocs/pdf_up_cust_carta_bol_faq.pdf)

### EDI 404 Standards:

- [Washington Publishing House -](https://wpc-edi.com/publications/rail-industry-implementation-guides) Rail Industry EDI Guides
- AAR [Carta Porte EDI Supplement](https://www.up.com/cs/groups/public/@uprr/@customers/documents/ms-nativedocuments/pdf_aar_carta_porte_edi.pdf)